## **Schriftfeld kopieren für andere Layouts.**

Ausgangsposition, Daten auf andere Layouts übertragen.

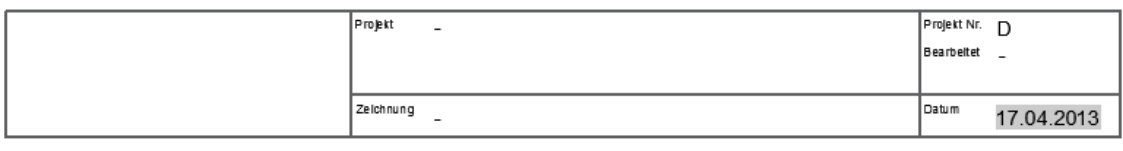

Neues Schriftfeld erstellen und als Objekt den gewünschten Text wählen.

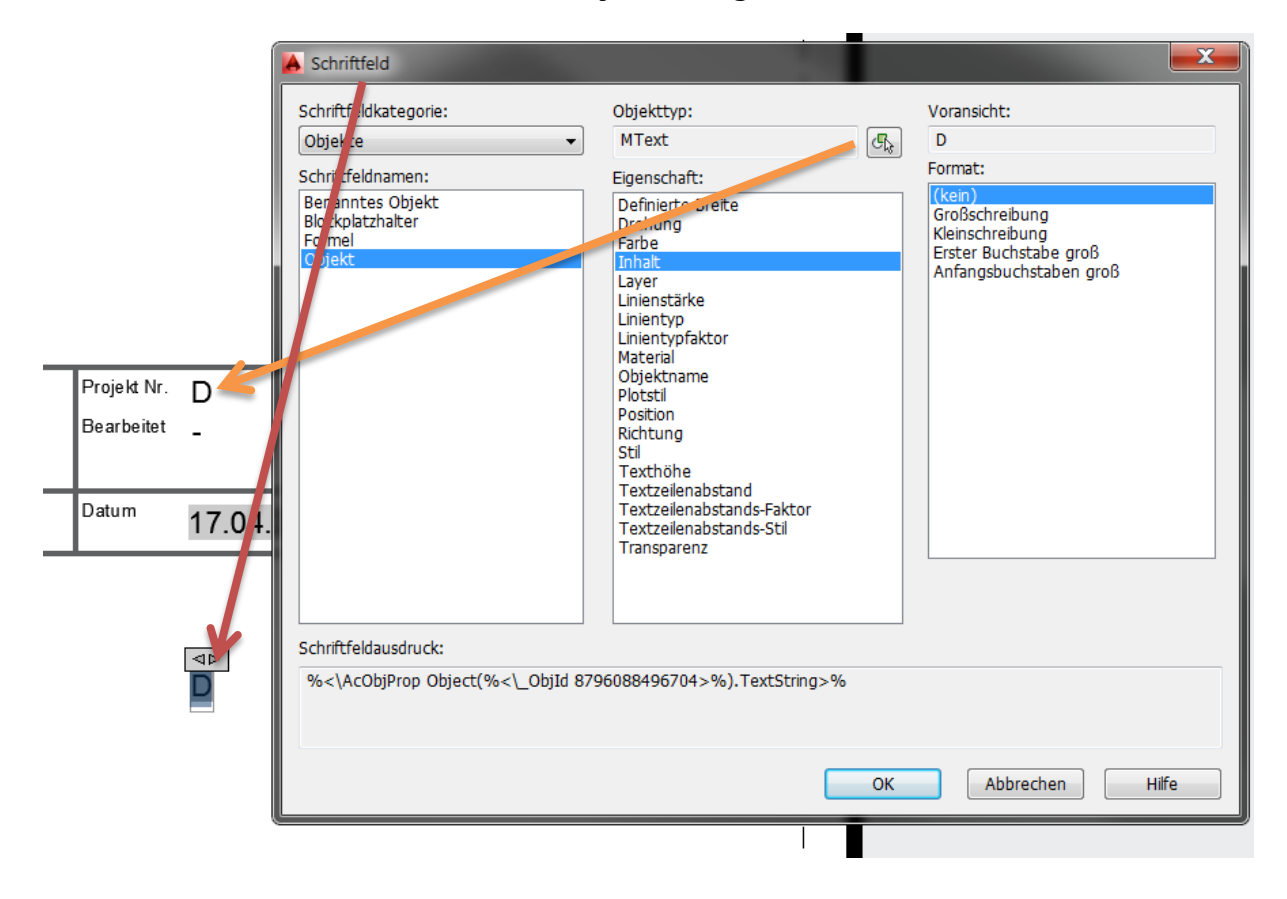

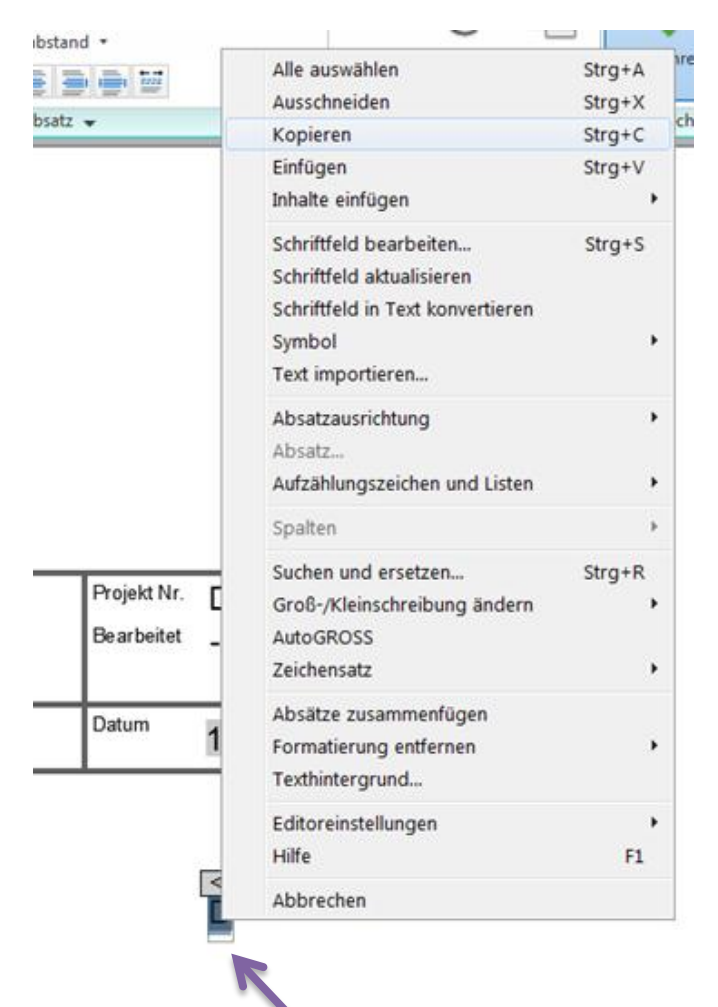

Das Textfeld aktivieren, das Schriftfeld markieren und Kopieren.

Jetzt an einer andren Stelle (Modell oder Layout) in einen Text einfügen.

Das Textfeld kann dann gelöscht werden.